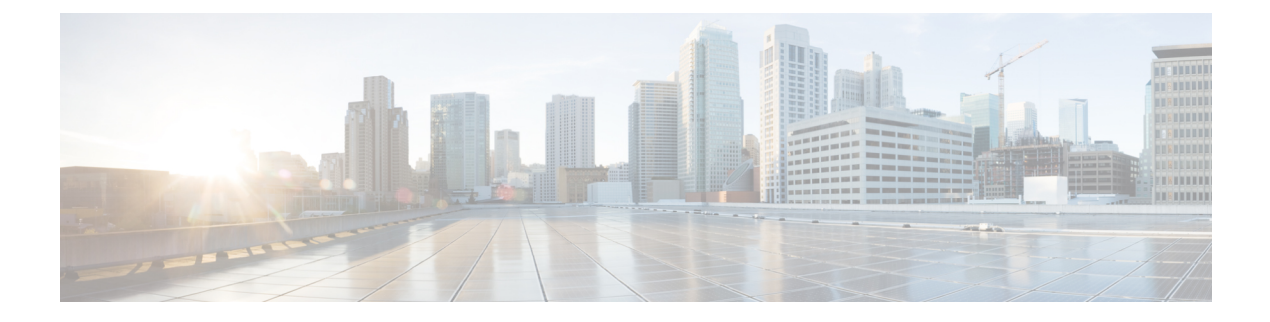

# **Server Pools**

- [Server](#page-0-0) Pools, page 1
- Server Pool [Qualification](#page-2-0) Policy, page 3
- IP [Pools,](#page-5-0) page 6
- IQN [Pools,](#page-9-0) page 10
- [UUID](#page-11-0) Suffix Pools, page 12

# <span id="page-0-0"></span>**Server Pools**

A server pool contains a set of servers. These servers typically share the same characteristics. Those characteristics can be their location in the chassis, or an attribute such as server type, amount of memory, local storage, type of CPU, or local drive configuration. You can manually assign a server to a server pool, or use server pool policies and server pool policy qualifications to automate the assignment.

If your system implements multitenancy through organizations, you can designate one or more server pools to be used by a specific organization. For example, a pool that includes all servers with two CPUs could be assigned to the Marketing organization, while all servers with 64 GB memory could be assigned to the Finance organization.

A server pool can include servers from any chassis in the system. A given server can belong to multiple server pools.

When you select a specific server pool, you can view the individual details for that pool, including the number of servers included in the pool, and the associated qualification policies.

## **Creating a Server Pool**

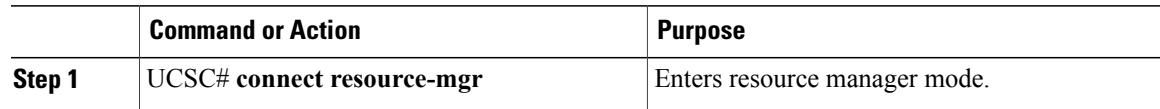

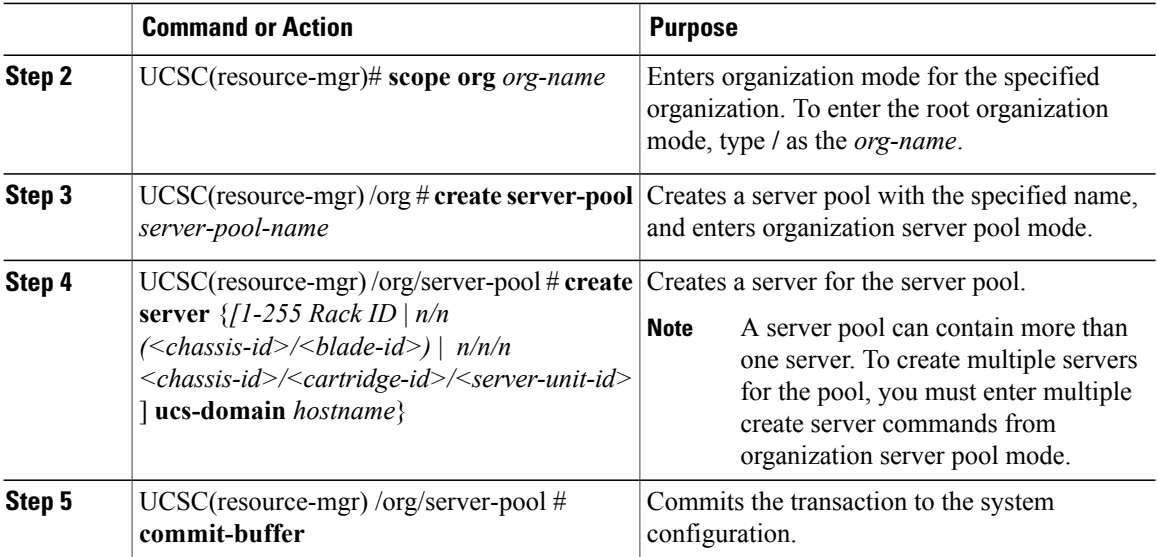

The following example shows how to create the server pool named ServPool2 which includes two servers:

```
UCSC# connect resource-mgr
UCSC(resource-mgr)# scope org /
UCSC(resource-mgr) /org # create server-pool ServPool2
UCSC(resource-mgr) /org/server-pool* # create server 1/1 ucs-domain 1008
UCSC(resource-mgr) /org/server-pool* # create server 1/4/6 ucs-domain 1008
UCSC(resource-mgr) /org/server-pool* # commit-buffer
UCSC(resource-mgr) /org/server-pool #
```
## **Deleting a Server Pool**

#### **Procedure**

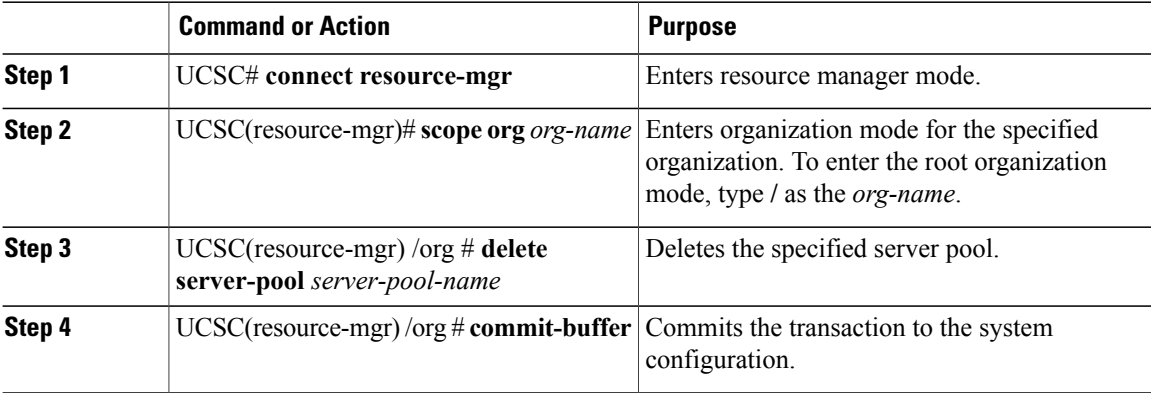

The following example shows how to delete the server pool named ServPool2:

```
UCSC# connect resource-mgr
UCSC(resource-mgr)# scope org /
```

```
UCSC(resource-mgr) /org # delete server-pool ServPool2
UCSC(resource-mgr) /org* # commit-buffer
UCSC(resource-mgr) /org #
```
# <span id="page-2-0"></span>**Server Pool Qualification Policy**

The server pool qualification policy qualifies servers based on the server inventory conducted during the discovery process. You can configure these qualifications or individual rulesin the policy to determine whether a server meets the selection criteria. For example, you can create a rule that specifies the minimum memory capacity for servers in a data center pool.

Qualifications are used in other policies to place servers, not just by the server pool policies. For example, if a server meets the criteria in a qualification policy, it can be added to one or more server pools or have a service profile automatically associated with it. You can use the server pool policy qualifications to qualify servers according to the following criteria:

- Adapter type
- Chassis location
- Memory type and configuration
- Power group
- CPU cores, type, and configuration
- Storage configuration and capacity
- Server model or server type
- Owner
- Site
- Address
- Domain group
- Domain name
- Product family

## **Creating a Server Pool Qualification Policy**

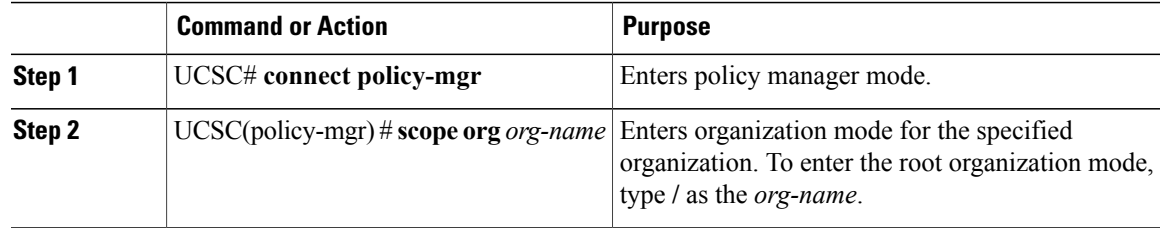

ι

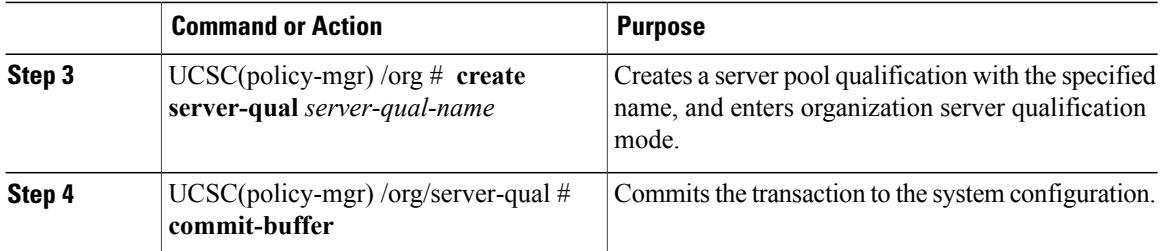

The following example shows how to create a server pool qualification named ServPoolQual22:

```
UCSC# connect policy-mgr
UCSC(policy-mgr)# scope org /
UCSC(policy-mgr) /org* # create server-qual ServPoolQual22
UCSC(policy-mgr) /org/server-qual* # commit-buffer
UCSC(policy-mgr) /org/server-qual #
```
## **Creating a Domain Qualification for a Policy Qualification**

### **Procedure**

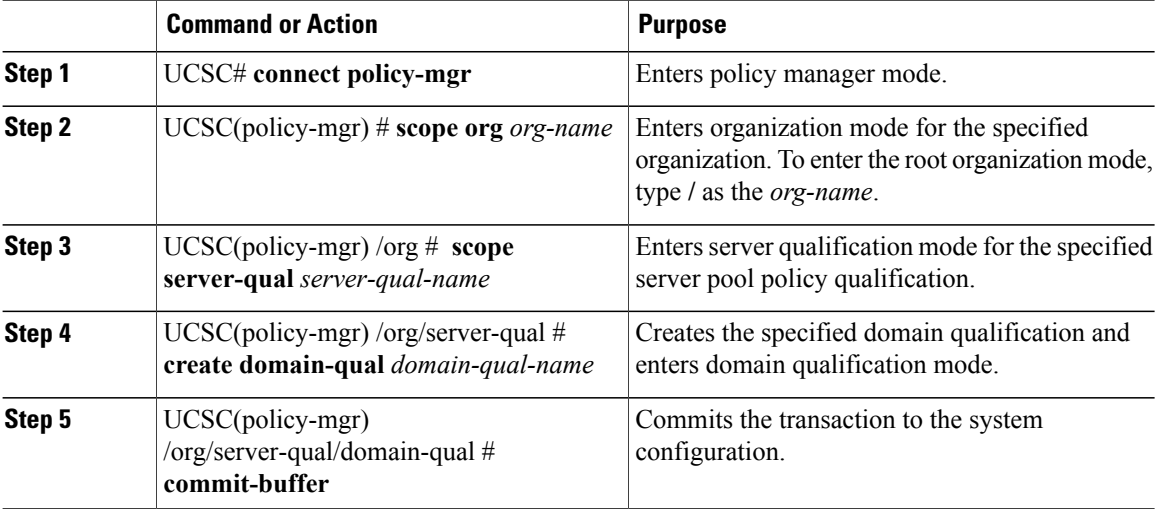

The following example shows how to add a domain qualification to a server pool policy qualification:

```
UCSC# connect policy-mgr
UCSC(policy-mgr)# scope org /
UCSC(policy-mgr) /org # scope server-qual ServPoolQual22
UCSC(policy-mgr) /org/server-qual # create domain-qual TestDomain
UCSC(policy-mgr) /org/server-qual/domain-qual* # commit-buffer
UCSC(policy-mgr) /org/server-qual/domain-qual #
```
 $\mathbf{I}$ 

# **Creating an Adapter Qualification for a Policy Qualification**

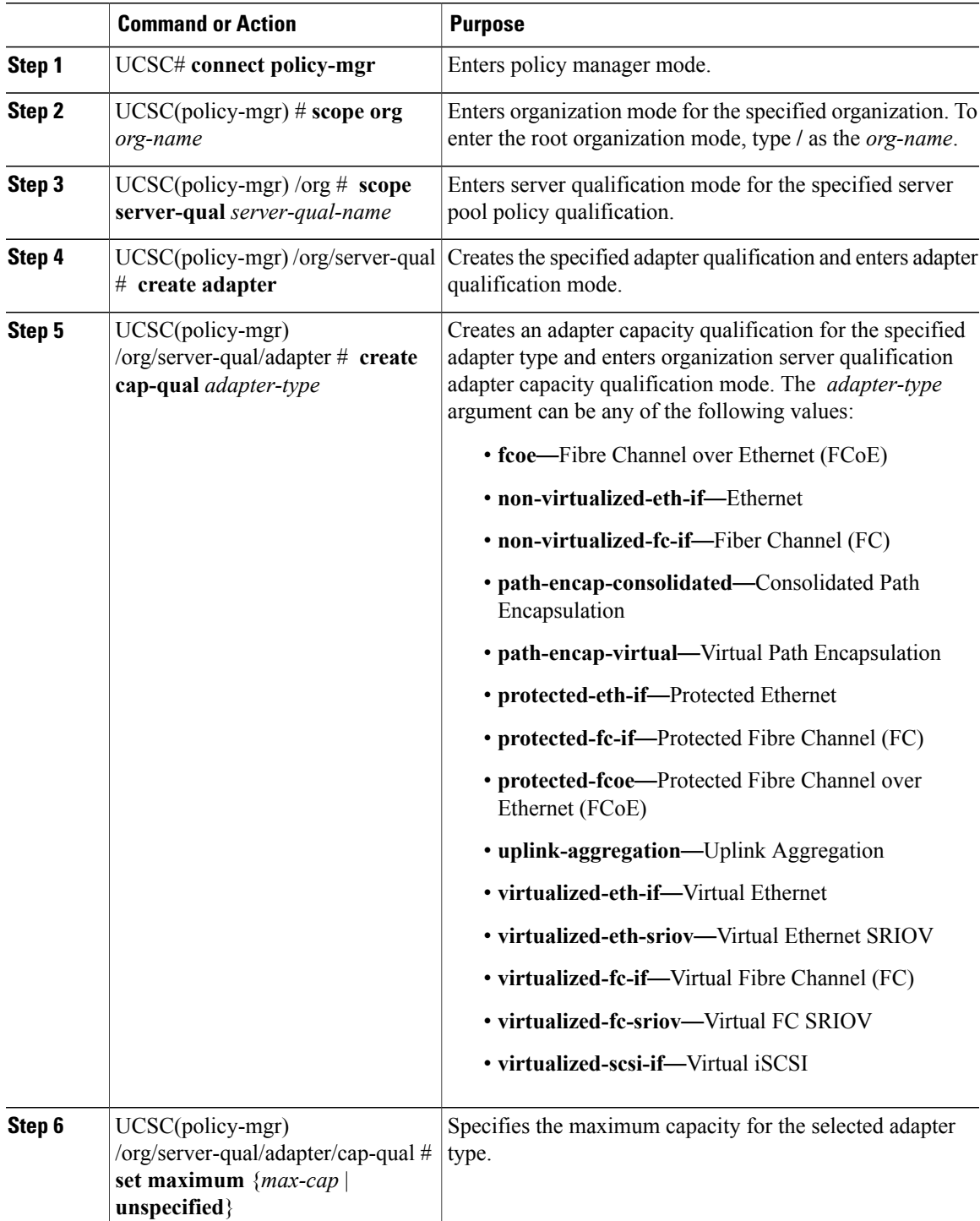

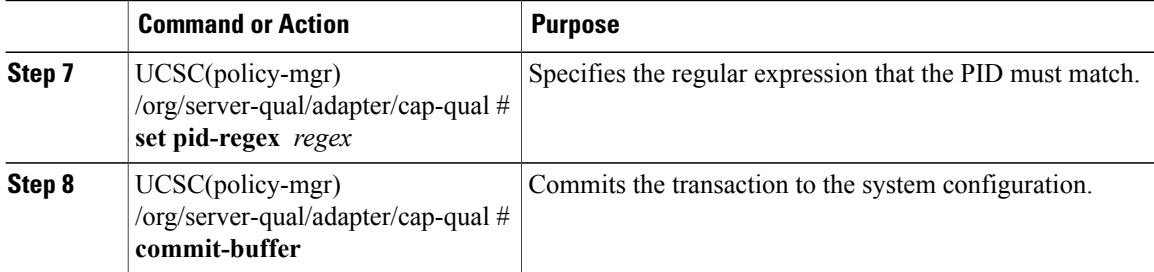

The following example shows how to add a domain qualification to a server pool policy qualification:

```
UCSC# connect policy-mgr
UCSC(policy-mgr)# scope org /
UCSC(policy-mgr) /org # scope server-qual ServPoolQual22
UCSC(policy-mgr) /org/server-qual # create adapter TestAdapter
UCSC(policy-mgr) /org/server-qual/adapter* # create cap-qual non-virtualized-eth-if
UCSC(policy-mgr) /org/server-qual/adapter/cap-qual* # set maximum unspecified
UCSC(policy-mgr) /org/server-qual/adapter/cap-qual* # commit-buffer
UCSC(policy-mgr) /org/server-qual/adapter/cap-qual #
```
## **Deleting a Server Pool Policy Qualification**

#### **Procedure**

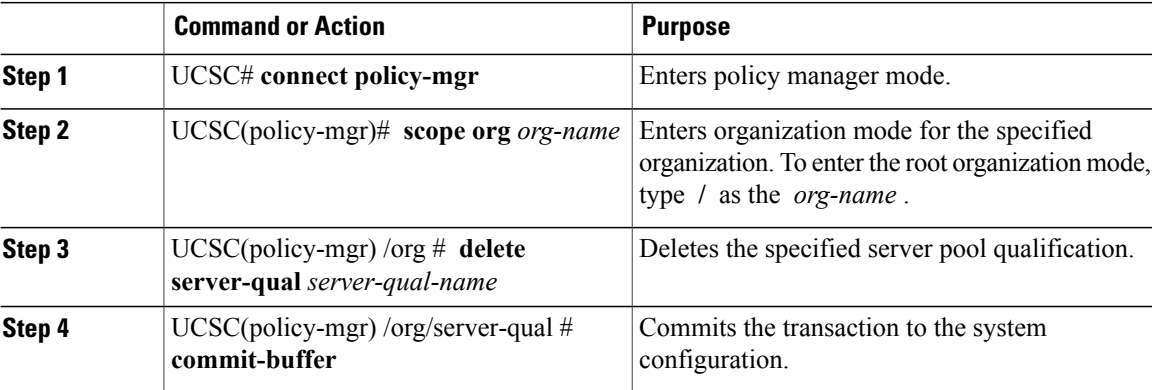

The following example deletes the server pool qualification named ServPoolQual22:

```
UCSC# connect policy-mgr
UCSC(policy-mgr)# scope org /
UCSC(policy-mgr) /org* # delete server-qual ServPoolQual22
UCSC(policy-mgr) /org* # commit-buffer
UCSC(policy-mgr) /org #
```
## <span id="page-5-0"></span>**IP Pools**

IP pools are a collection of IP IPv4 or IPv6 addresses. You can use IP pools in Cisco UCS Central in one of the following ways:

- For external management of Cisco UCS Managerservers.
- For iSCSI boot initiators.
- For both external management and iSCSI boot initiators in Cisco UCS Manager.

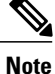

The IP pool must not contain any IP addresses that were assigned as static IP addresses for a server or service profile.

A fault is raised if the same IP address is assigned to two different Cisco UCS domains. If you want to use the same IPaddress, you can use the **scope** property to specify whether the IPaddressesin the block are public or private:

- **public**—You can assign the IP addresses in the block to multiple Cisco UCS domains.
- private—You can assign the IP addresses in the block to one and only one registered Cisco UCS domain.

Cisco UCS Central creates public IP pools by default.

Global IP pools should be used for similar geographic locations. If the IP addressing schemes are different, the same IP pool cannot be used for those sites.

Cisco UCS Central supports creating and deleting IPv4 and IPv6 blocks in IP pools. However, iSCSI boot initiators support only IPv4 blocks.

## **Creating an IP Pool**

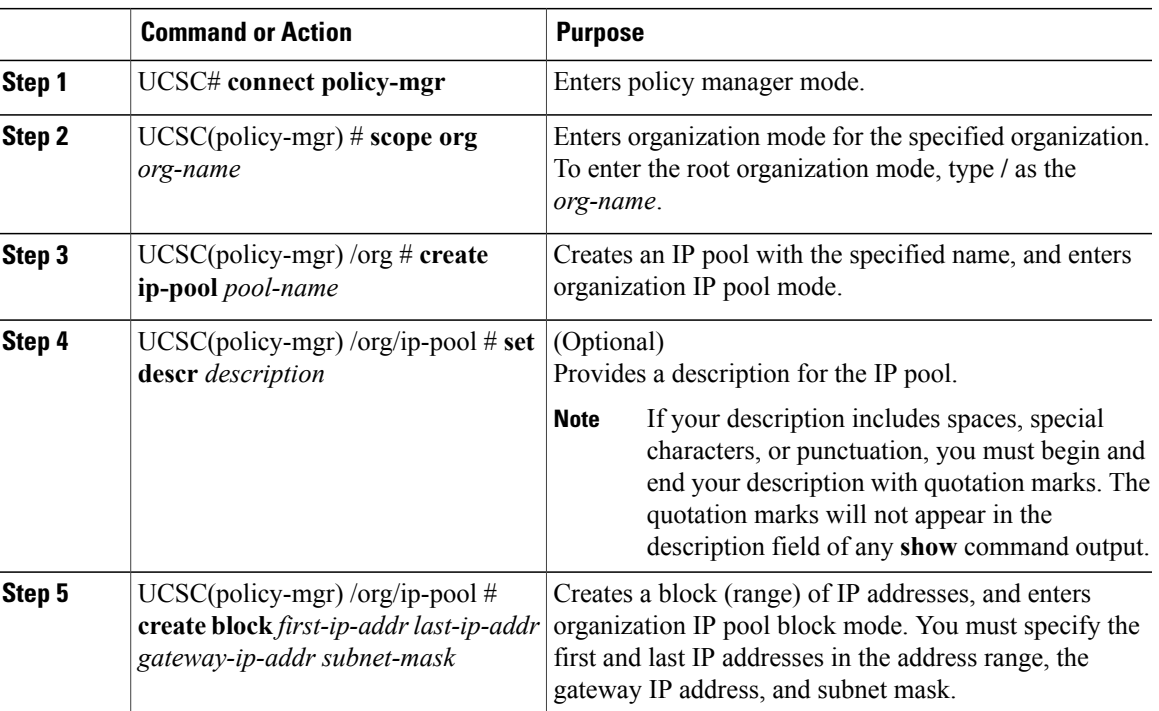

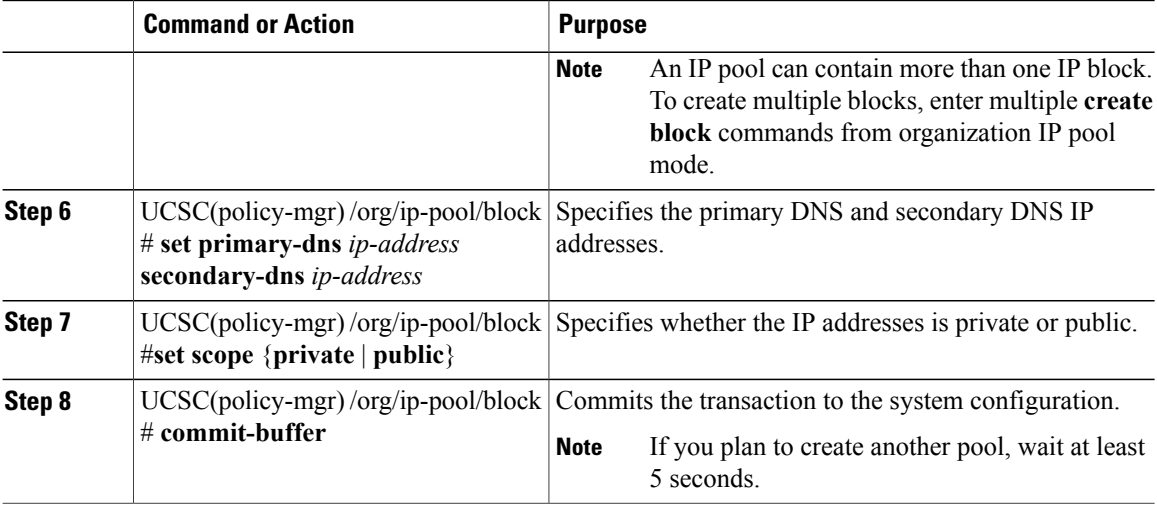

The following example shows how to create an IP pool named GPool1, provide a description for the pool, specify a block of IP addresses and a primary and secondary IP address to be used for the pool, set the pool to private, and commit the transaction:

```
UCSC# connect policy-mgr
UCSC(policy-mgr)# scope org /
UCSC(policy-mgr) /org # create ip-pool GPool1
UCSC(policy-mgr) /org/ip-pool* # set descr "This is IP pool GPool1"
UCSC(policy-mgr) /org/ip-pool* # create block 192.168.100.1 192.168.100.200 192.168.100.10
255.255.255.0
UCSC(policy-mgr) /org/ip-pool/block* # set primary-dns 192.168.100.1 secondary-dns
192.168.100.20
UCSC(policy-mgr) /org/ip-pool/block* # set scope private
UCSC(policy-mgr) /org/ip-pool/block* # commit-buffer
UCSC(policy-mgr) /org/ip-pool/block #
```
#### **What to Do Next**

Include the IP pool in a service profile and template.

## **Creating an IP Pool with IPv6 Blocks**

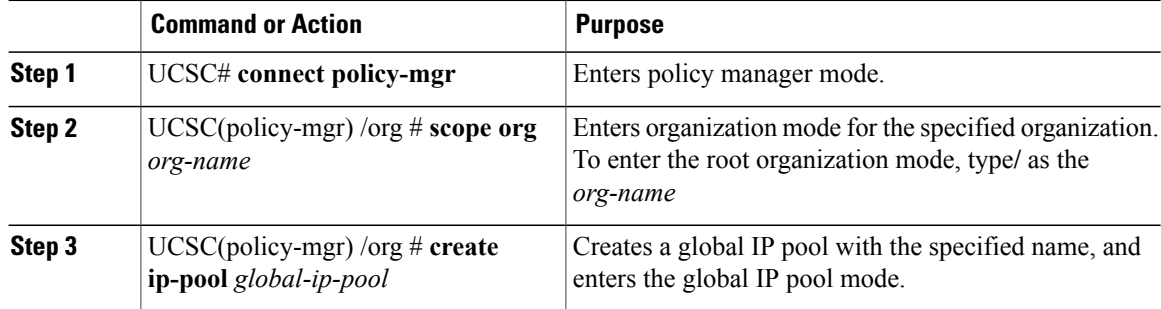

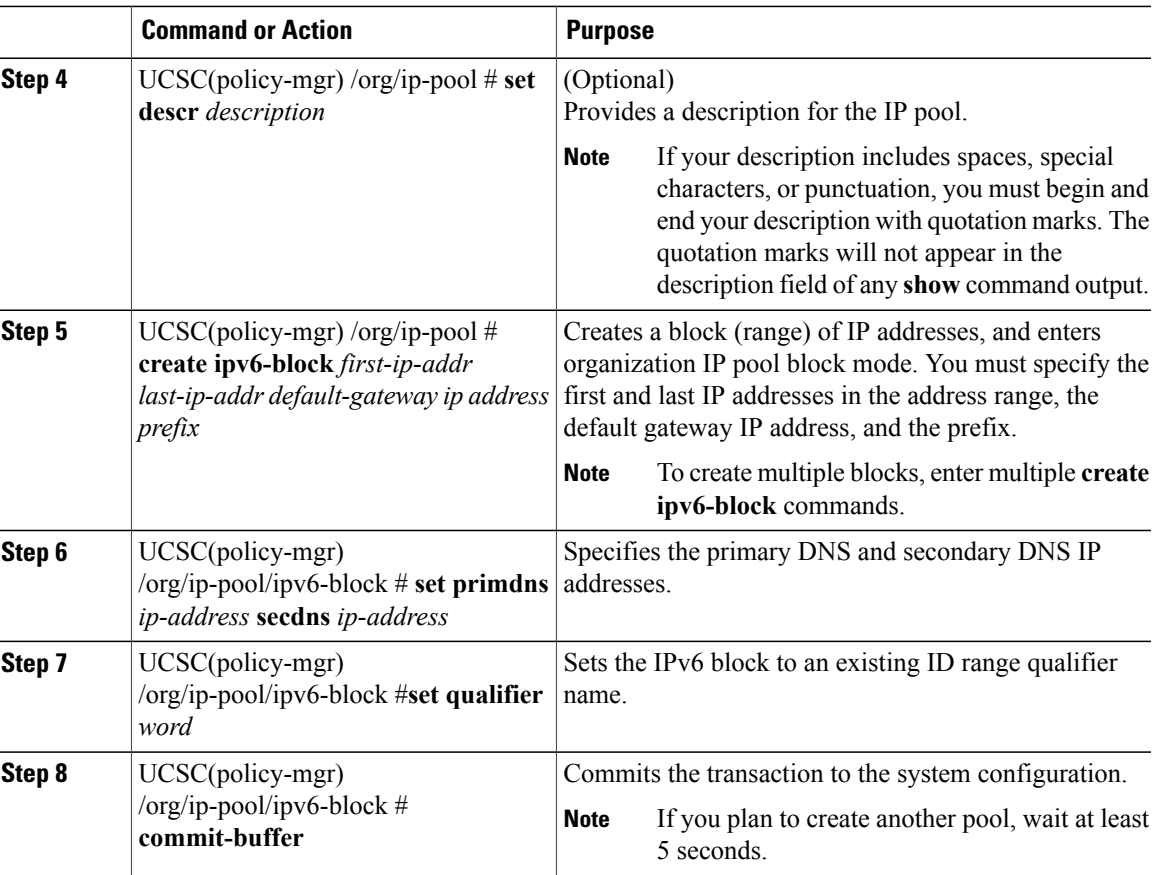

The following example shows how to create an IP pool with an IPv6 block: UCSC# **connect policy-mgr** UCSC(policy-mgr)# **scope org org-name** UCSC(policy-mgr) /org # **create ip-pool global-ip-pool** UCSC(policy-mgr) /org/ip-pool\* # **set descr "This is global-ip-pool gpool1"** UCSC(policy-mgr) /org/ip-pool\* # **create ipv6-block 2001:db8:111::a1 2001:db8:111::af 2001:db8:111::1 64** UCSC(policy-mgr) /org/ip-pool/ipv6-block\* # **set primdns 2001:db8:111::FF secdns 2001:db8:111::FE** UCSC(policy-mgr) /org/ip-pool/ipv6-block\* # **set qualifier Q1** UCSC(policy-mgr) /org/ip-pool/ipv6-block\* # **commit-buffer** UCSC(policy-mgr) /org/ip-pool/ipv6-block #

### **Deleting an IP Pool**

If you delete a pool, does not reallocate any addresses from that pool that were assigned to vNICs or vHBAs. All assigned addresses from a deleted pool remain with the vNIC or vHBA to which they are assigned until one of the following occurs:

- The associated service profiles are deleted.
- The vNIC or vHBA to which the address is assigned is deleted.
- The vNIC or vHBA is assigned to a different pool.

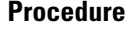

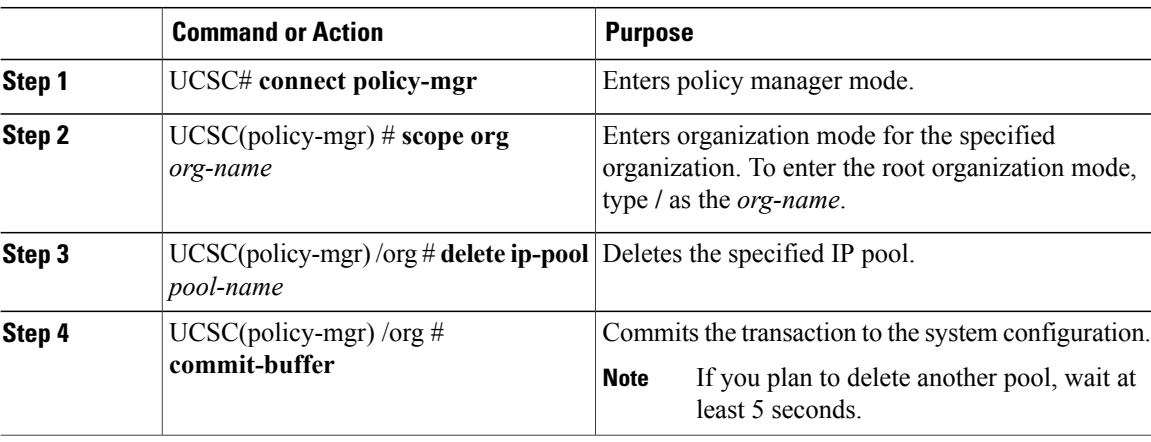

The following example shows how to delete the IP pool named GPool1:

```
UCSC# connect policy-mgr
UCSC(policy-mgr)# scope org /
UCSC(policy-mgr) /org # delete ip-pool GPool1
UCSC(policy-mgr) /org* # commit-buffer
UCSC(policy-mgr) /org #
```
# <span id="page-9-0"></span>**IQN Pools**

An IQN pool is a collection of iSCSI Qualified Names (IQNs) for use as initiator identifiers by iSCSI vNICs in a Cisco UCS domain. IQN pools created in Cisco UCS Central can be shared between Cisco UCS domains.

IQN pool members are of the form *prefix:suffix:number*, where you can specify the prefix, suffix, and a block (range) of numbers.

An IQN pool can contain more than one IQN block, with different number ranges and different suffixes, but share the same prefix.

## **Creating an IQN Pool**

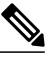

In most cases, the maximum IQN size (prefix + suffix + additional characters) is 223 characters. When using the Cisco UCS NIC M51KR-B adapter, you must limit the IQN size to 128 characters. **Note**

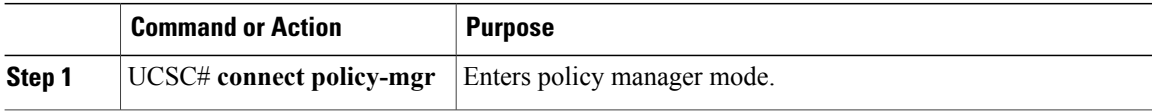

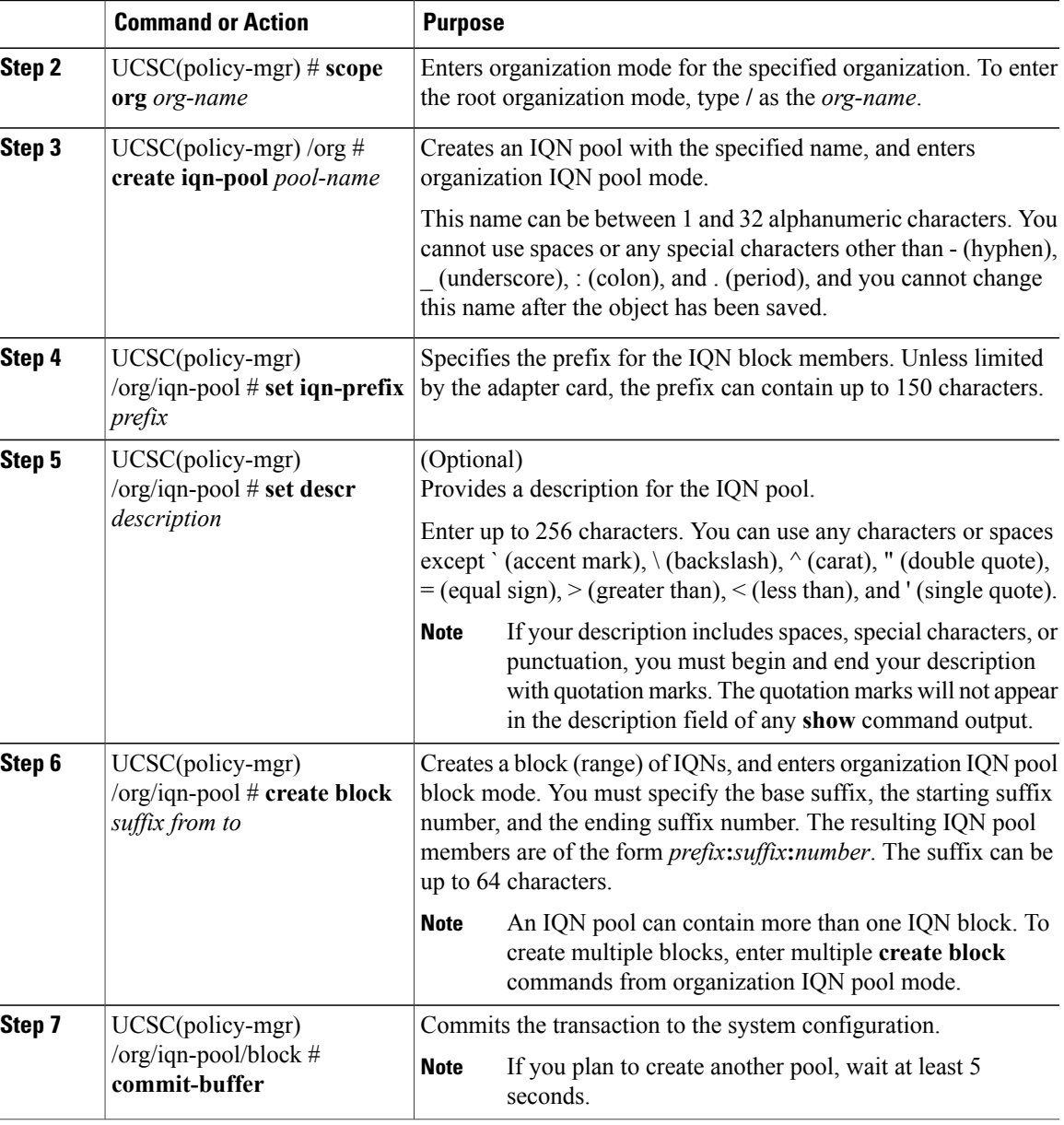

The following example shows how to:

- Create an IQN pool named GPool1
- Provide a description for the pool
- Specify a prefix and a block of suffixes for the pool
- Commit the transaction

 $\mathbf I$ 

```
UCSC# connect policy-mgr
UCSC(policy-mgr)# scope org /
UCSC(policy-mgr) /org # create iqn-pool GPool1
```

```
UCSC(policy-mgr) /org/iqn-pool* # set iqn-prefix iqn.alpha.com
UCSC(policy-mgr) /org/iqn-pool* # set descr "This is IQN pool GPool1"
UCSC(policy-mgr) /org/iqn-pool* # create block beta 3 5
UCSC(policy-mgr) /org/iqn-pool/block* # commit-buffer
UCSC(policy-mgr) /org/iqn-pool/block #
```
#### **What to Do Next**

Include the IQN suffix pool in a service profile and template.

### **Deleting an IQN Pool**

If you delete a pool, does not reallocate any addresses from that pool that were assigned to vNICs or vHBAs. All assigned addresses from a deleted pool remain with the vNIC or vHBA to which they are assigned until one of the following occurs:

- The associated service profiles are deleted.
- The vNIC or vHBA to which the address is assigned is deleted.
- The vNIC or vHBA is assigned to a different pool.

#### **Procedure**

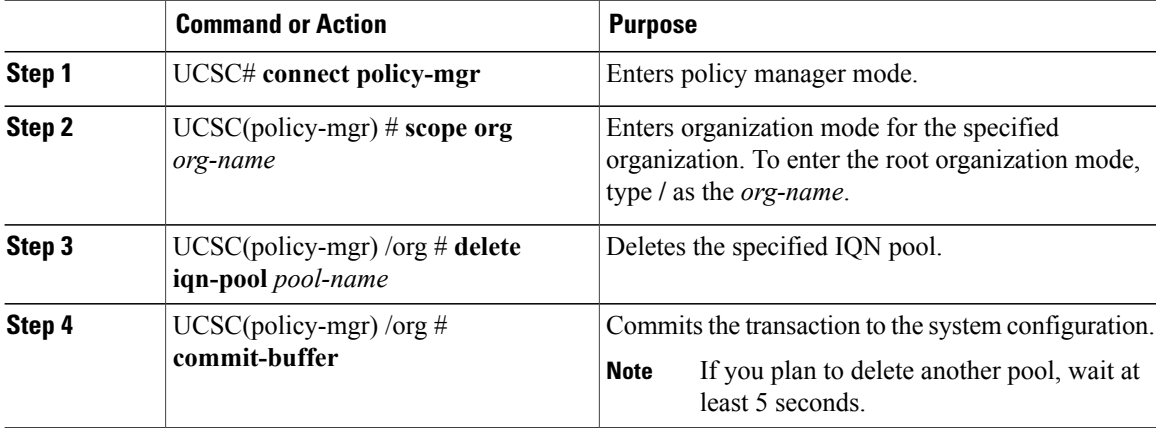

The following example shows how to delete the IQN pool named GPool1:

```
UCSC# connect policy-mgr
UCSC(policy-mgr)# scope org /
UCSC(policy-mgr) /org # delete iqn-pool GPool1
UCSC(policy-mgr) /org* # commit-buffer
UCSC(policy-mgr) /org #
```
## <span id="page-11-0"></span>**UUID Suffix Pools**

A UUID suffix pool is a collection of SMBIOS UUIDs that are available to be assigned to servers. The first number of digits that constitute the prefix of the UUID are fixed. The remaining digits, the UUID suffix, are variable values. A UUID suffix pool ensures that these variable values are unique for each server associated with a service profile which uses that particular pool to avoid conflicts.

If you use UUID suffix pools in service profiles, you do not have to manually configure the UUID of the server associated with the service profile. Assigning global UUID suffix pools from Cisco UCS Central to service profiles in Cisco UCS Central or Cisco UCS Manager allows them to be shared across Cisco UCS domains.

## **Creating a UUID Suffix Pool**

### **Procedure**

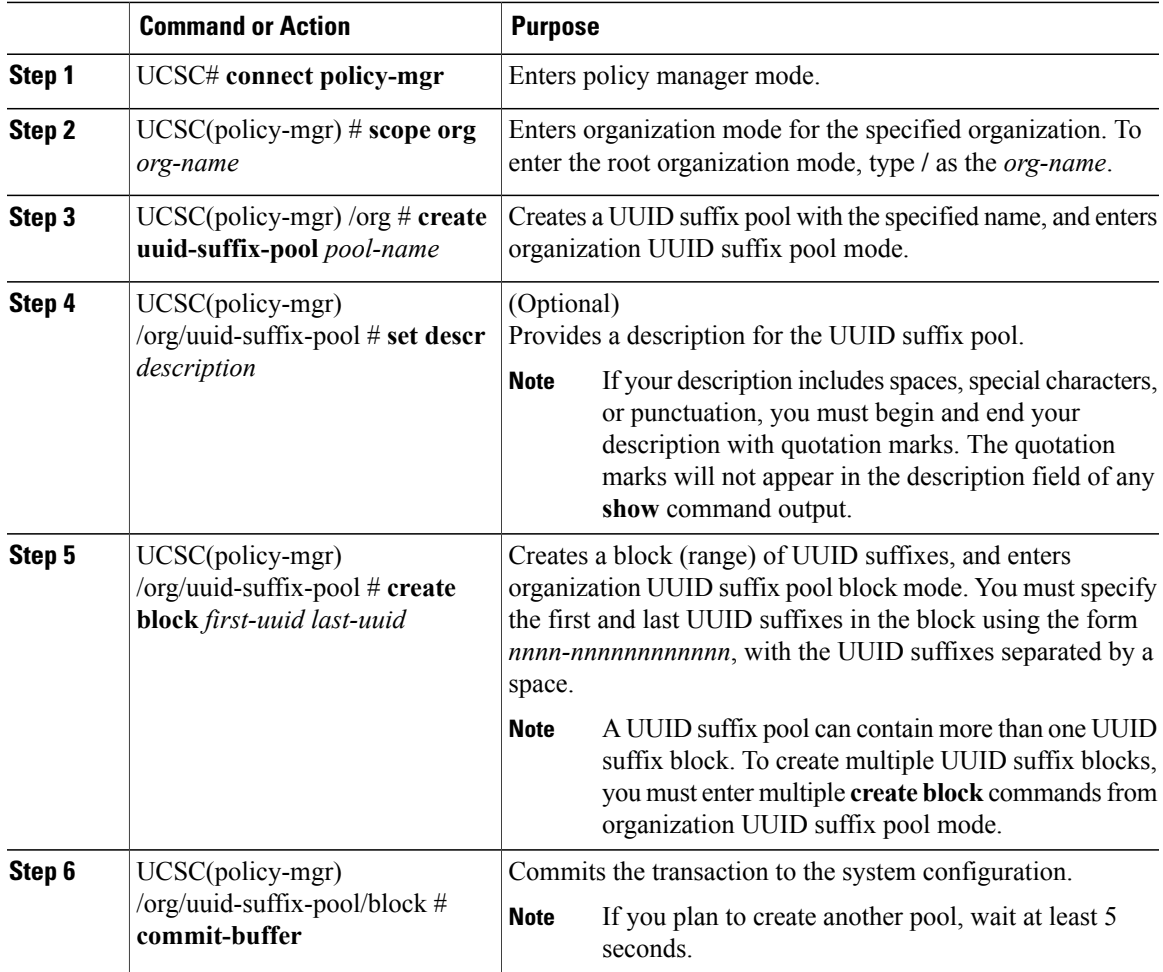

The following example shows how to:

- Create a UUID suffix pool named GPool1
- Provide a description for the pool
- Specify a block of UUID suffixes for the pool

```
UCSC# connect policy-mgr
UCSC(policy-mgr)# scope org /
```
Г

```
UCSC(policy-mgr) /org # create uuid-suffix-pool GPool1
UCSC(policy-mgr) /org/uuid-suffix-pool* # set descr "This is UUID suffix pool GPool1"
UCSC(policy-mgr) /org/uuid-suffix-pool* # create block 1000-000000000001 1000-000000000010
UCSC(policy-mgr) /org/uuid-suffix-pool/block* # commit-buffer
UCSC(policy-mgr) /org/uuid-suffix-pool/block #
```
#### **What to Do Next**

Include the UUID suffix pool in a service profile and/or template.

## **Deleting a UUID Suffix Pool**

If you delete a pool, does not reallocate any addresses from that pool that were assigned to vNICs or vHBAs. All assigned addresses from a deleted pool remain with the vNIC or vHBA to which they are assigned until one of the following occurs:

- The associated service profiles are deleted.
- The vNIC or vHBA to which the address is assigned is deleted.
- The vNIC or vHBA is assigned to a different pool.

#### **Procedure**

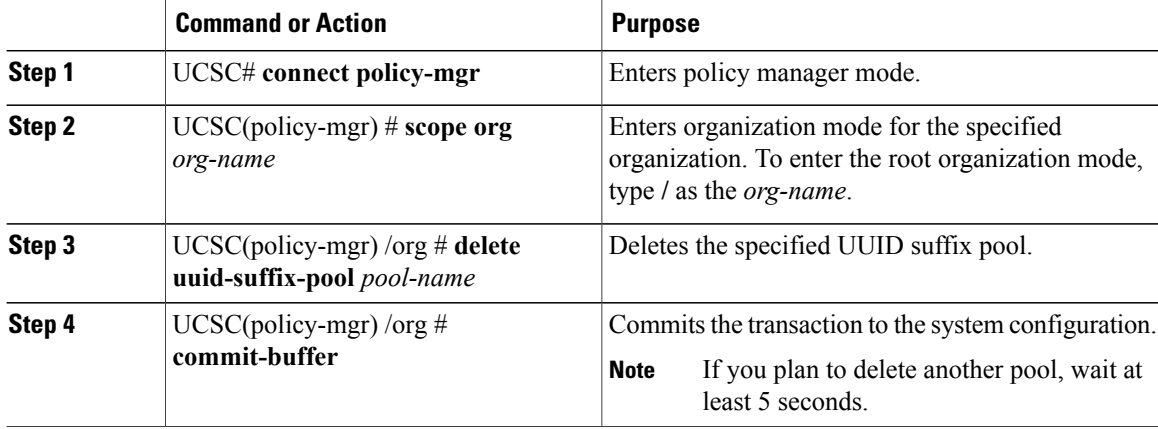

The following example shows how to delete the UUID suffix pool named GPool1:

```
UCSC# connect policy-mgr
UCSC(policy-mgr)# scope org /
UCSC(policy-mgr) /org # delete uuid-suffix-pool GPool1
UCSC(policy-mgr) /org* # commit-buffer
UCSC(policy-mgr) /org #
```